Sunmin Jeong, Injae Kang (snucsl.ta@gmail.com) Systems Software & Architecture Lab. Seoul National University

Fall 2020

# 4190.308: Computer Architecture Lab. 3

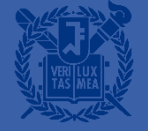

### Huffman Coding (2)

## What is Huffman Coding?

- An algorithm used for lossless data compression.
- It represents patterns with high frequency as short binary code.
	- Note that you don't have to know the algorithm in this assignment!

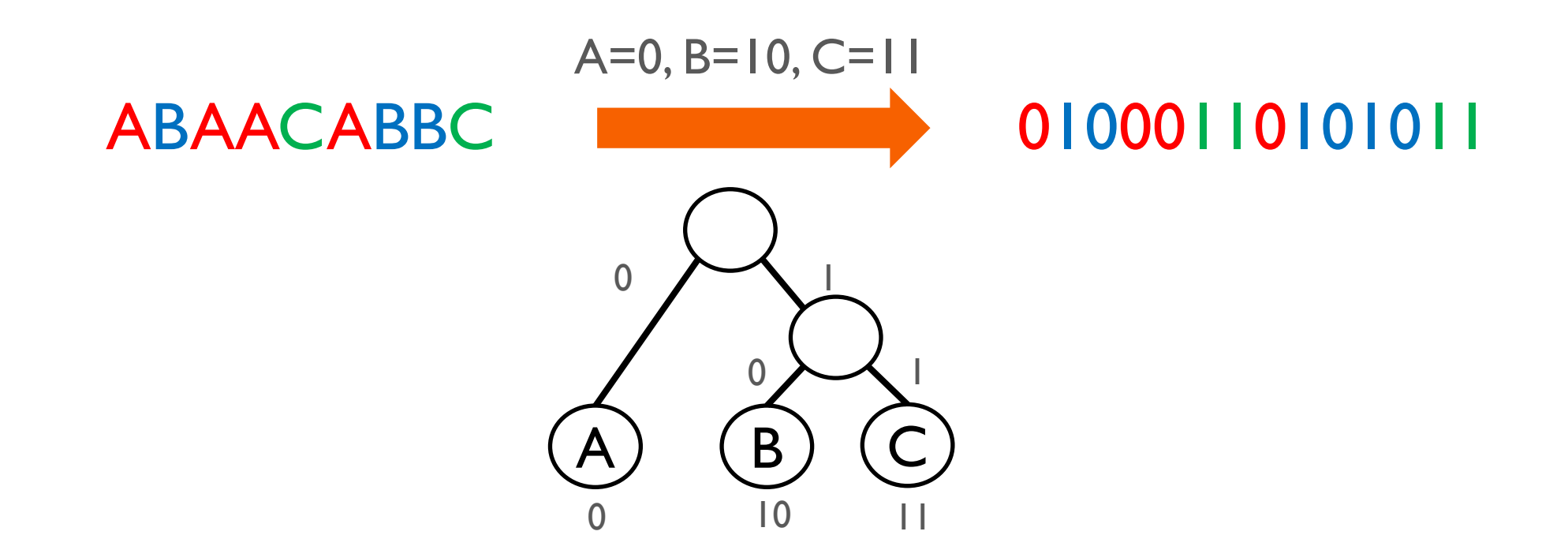

## What is Huffman Coding?

- An algorithm used for lossless data compression.
- It represents patterns with high frequency as short binary code.
- Note that you don't have to know the algorithm in this assignment!

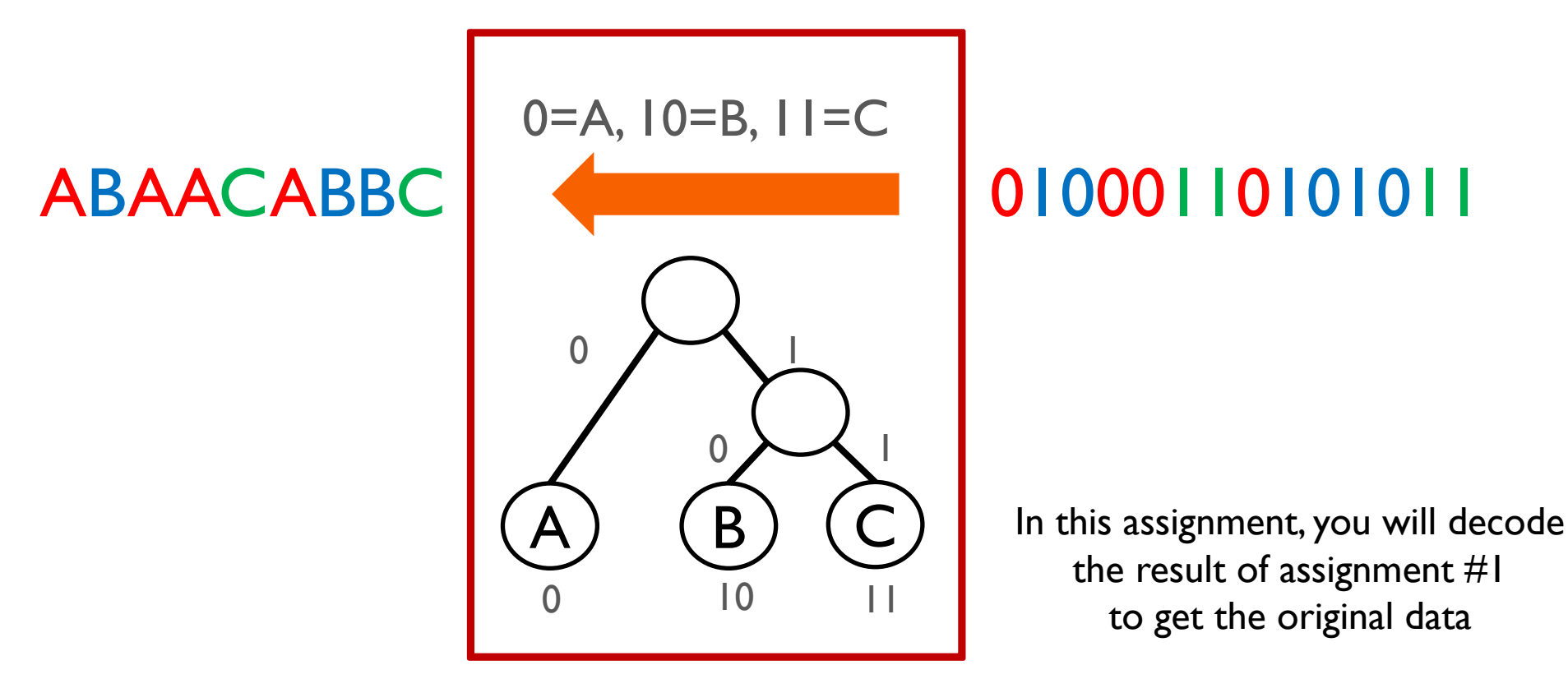

- $\blacksquare$  We can divide code into 3 groups(A, B and C) with the prefix
- You can find ranks of each code with the prefix and remaining bits

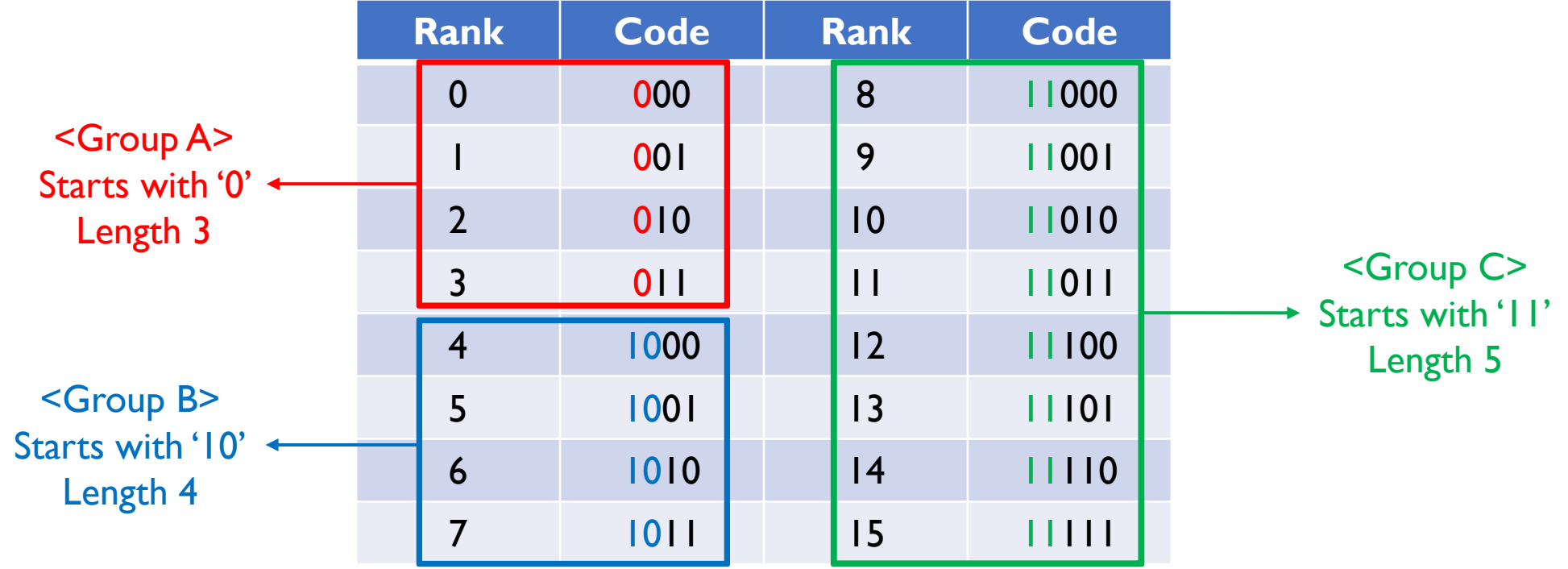

- The input is given in the following format.
- Input consists of Header, Encoded data and Padding.
- Header consists of 32-bit Rank Table and 4-bit End Info.

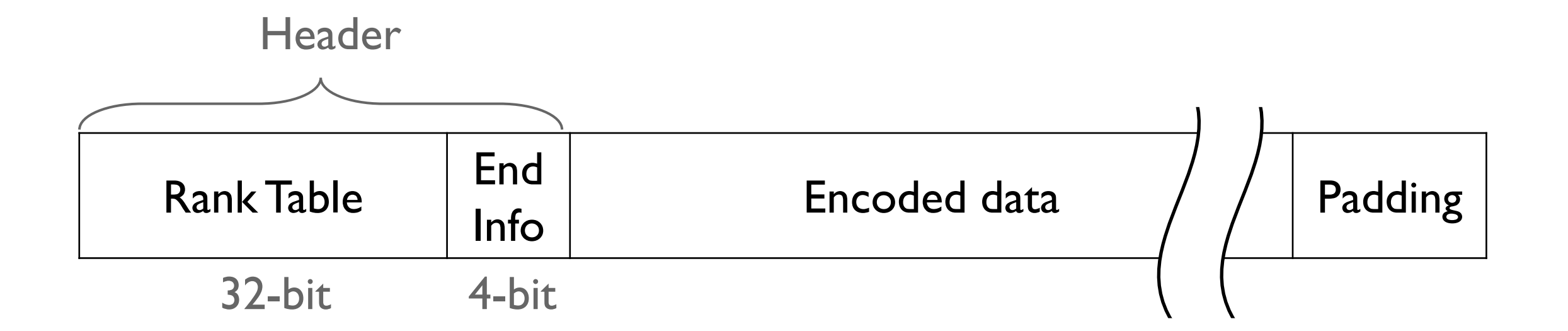

■ Rank table has the information for the most frequent 8 symbols.

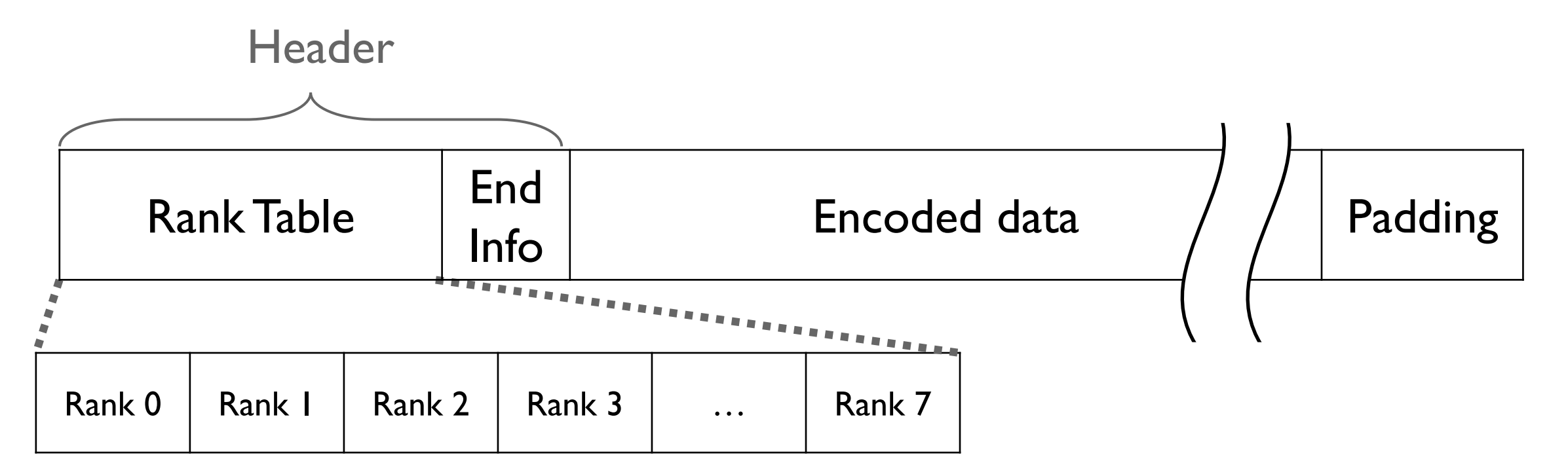

- $\blacksquare$  End Info records the # of padding bits for byte alignment.
	- e.g., If the last byte of Encoded data ends with 11, 6 padding bits(0's) are added

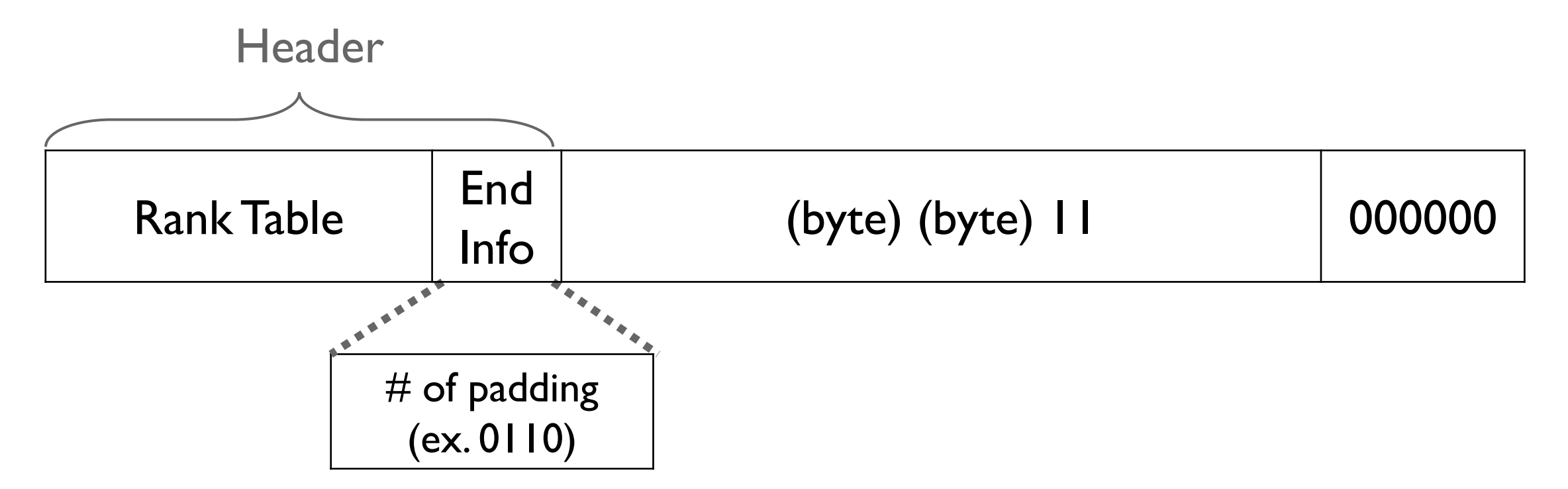

- All you need to do is to write a function given in decode.s
- *int decode(const char \*inp, int inbytes, char \*outp, int outbytes)* 
	- *inp* points to the memory address of the input compressed data
	- *inbytes* is the length of input data (in bytes)
	- *outp* points to the memory address for storing decoded data
	- *outbytes* is the length of allocated space for result
	- It returns the length of the output (in bytes)
		- If the length of output is bigger than *outbytes*, return -1 (In this case, contents of the output is ignored)
		- If *inbytes* is 0 return 0

- You should use *lw* and *sw* RISC-V instructions to access data in memory
	- *lw*/*sw*: load/store a 4-byte word from/into memory
	- You should consider byte ordering (big or little endian)
- You can assume that the size of the memory region allocated for *inp* and *outp* is a multiple of 4
	- Note that it is not the actual length of input/output data

- You should use only the following registers in decode.s : zero( $\times$ 0), sp, ra, and a0 $\sim$ a5
	- Use stack as temporary storage if needed (**maximum 128 bytes**)
- When you store data to *outp*, you shouldn't write more than *outbytes*
- Your solution will be rejected if it contains keywords like
	- .octa, .quad, .long, .int, .word, .short, .hword, .byte, .double, .single, .float, etc

- Your solution should finish within 5 seconds
- The top 10 or next top 10 fastest decode() implementations will receive a 10% or 5% extra bonus

Input stream(in 4-byte unit): 0x4513ac02 0x00208826 (*inbytes* = 7)

- Note that RISC-V uses little endian
	- Least significant byte has the smallest address
- Change the format of input to big endian
- $\rightarrow$  0x02ac1345 0x26882000

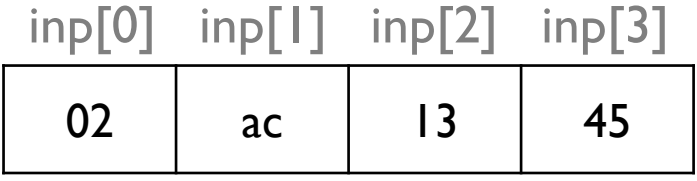

Input stream(in 4-byte unit): 0x4513ac02 0x00208826 (*inbytes* = 7)

■ Input stream as big endian: 0x02ac1345 0x26882000

7 bytes

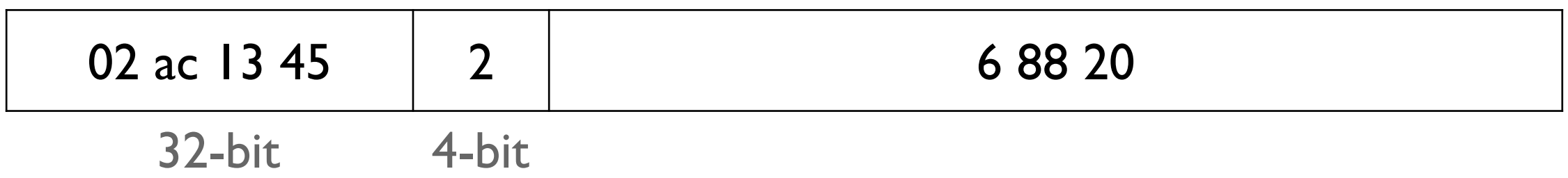

Input stream(in 4-byte unit): 0x4513ac02 0x00208826 (*inbytes* = 7)

■ First 4-byte is Rank Table that records rank 0-7

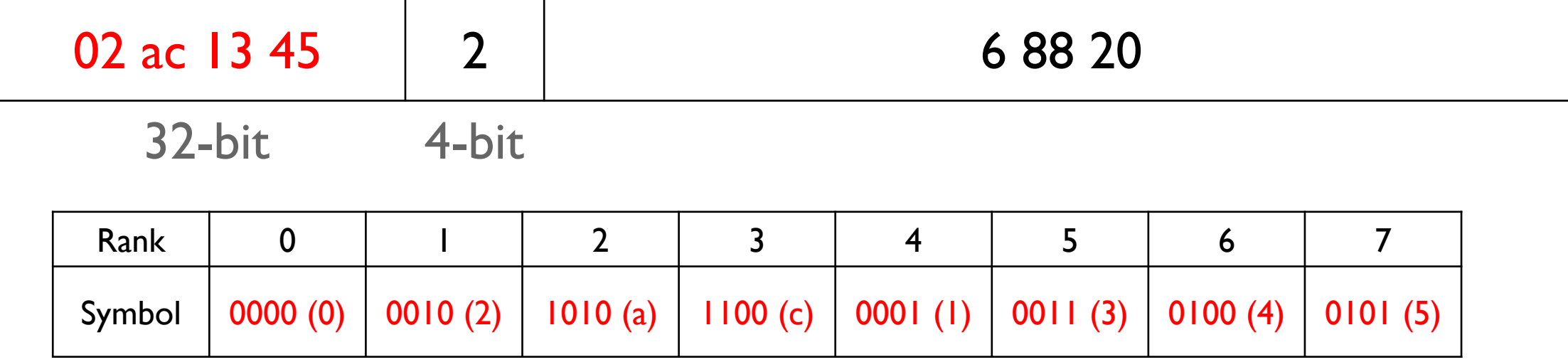

Input stream(in 4-byte unit): 0x4513ac02 0x00208826 (*inbytes* = 7)

■ We can get remaining part of Rank Table by writing unused symbols in increasing order (not used in this example)

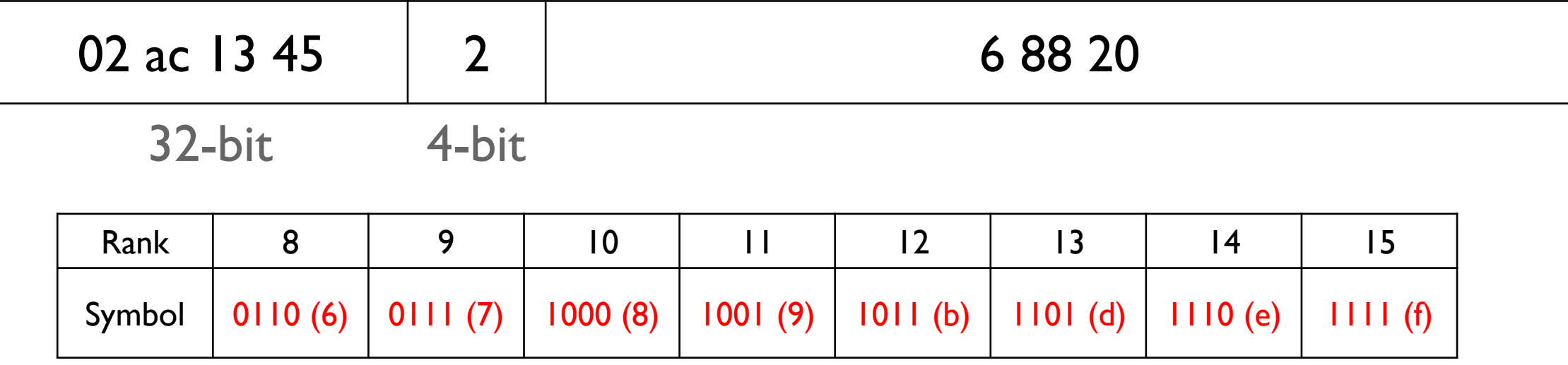

Input stream(in 4-byte unit): 0x4513ac02 0x00208826 (*inbytes* = 7)

■ Decode the data with Rank Table

02 ac 13 45 2 2 2 0110 1000 1000 0010 0000 32-bit 4-bit Starts with '0'  $\rightarrow$  length 3, rank 0-3 r[3] r[2] r[1] r[0] r[1] r[0]

■ Result: ca 20 20

Input stream(in 4-byte unit): 0x4513ac02 0x00208826 (*inbytes* = 7)

- Result: ca 20 20 <del>00</del>
- Store the result to *outp* as little endian format in 4-byte word  $\rightarrow$  0x002020ca
- Return the length of decoded data  $\rightarrow$  3

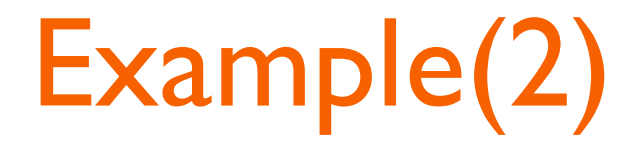

Input stream(in 4-byte unit): 0x12af370b 0x9a3f2328 0x15f92189 0x00006c63 (*inbytes* = 14)

■ Input stream as big endian: 0x0b37af12 0x28233f9a 0x8921f915 0x636c0000

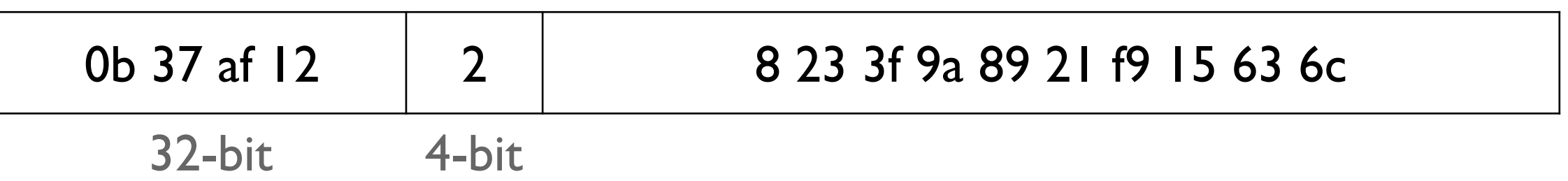

## Example(2)

#### Input stream(in 4-byte unit): 0x12af370b 0x9a3f2328 0x15f92189 0x00006c63 (*inbytes* = 14)

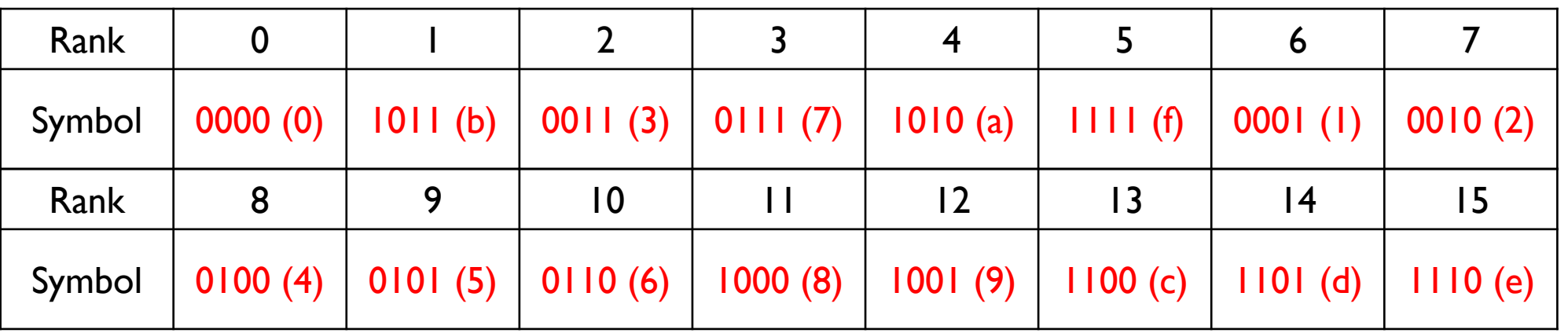

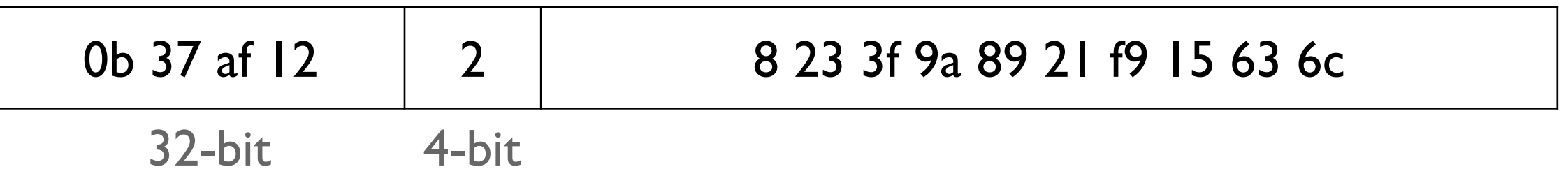

### Example(2)

#### Input stream(in 4-byte unit): 0x12af370b 0x9a3f2328 0x15f92189 0x00006c63 (*inbytes* = 14)

Starts with ' $0' \rightarrow$  length 3, rank 0-3 Starts with ' $10'$   $\rightarrow$  length 4, rank 4-7 Starts with ' $11'$   $\rightarrow$  length 5, rank 8-15

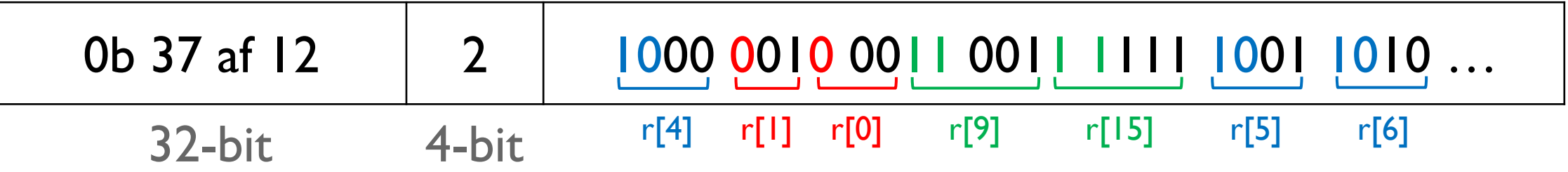

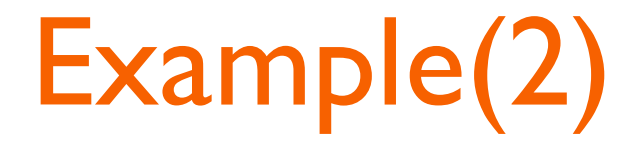

#### Input stream(in 4-byte unit): 0x12af370b 0x9a3f2328 0x15f92189 0x00006c63 (*inbytes* = 14)

Starts with ' $0' \rightarrow$  length 3, rank 0-3 Starts with ' $10'$   $\rightarrow$  length 4, rank 4-7 Starts with ' $11'$   $\rightarrow$  length 5, rank 8-15

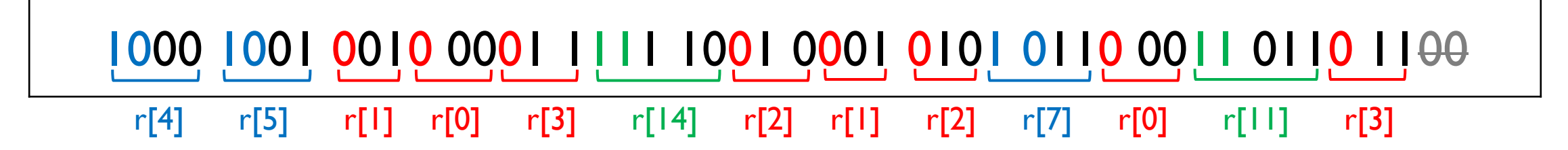

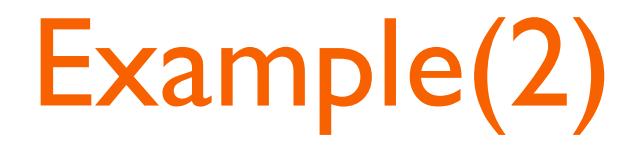

Input stream(in 4-byte unit): 0x12af370b 0x9a3f2328 0x15f92189 0x00006c63 (*inbytes* = 14)

- **Result: ab 05 ef 1a fb 07 d3 b3 20 87 00 00**
- Store the result to *outp* as little endian format in 4-byte word
- $\rightarrow$  0x1aef05ab 0xb3d307fb 0x00008720
- Return the length of decoded data  $\rightarrow$  10

### Submission

- Due: II:59PM, November 8 (Sunday)
	- 25% of the credit will be deducted for every single day delay
- Submit the decode.s file to the submission server

### **Submission**

- You should write a 1-2 page report to explain your assembly implementation of decode() function
	- It will account for 10% of your score in this assignment
	- It will be graded as pass or fail
- Submit the report.pdf file to the submission server

## How to use PyRISC

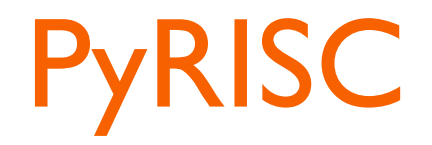

- It provides various RISC-V toolset written in Python
- It has snurisc, a RISC-V instruction set simulator that supports most of RV32I base instruction set (32-bit version!)
- You should work on either Linux or MacOS
	- We highly recommend you to use Ubuntu 18.04LTS or later
- For Windows, we recommend you to install WSL(Windows Subsystem for Linux) and Ubuntu

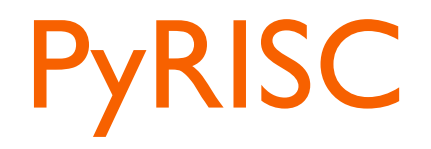

- PyRISC toolset requires Python version 3.6 or higher.
- You should install Python modules(numpy, pyelftools) For Ubuntu 18.04LTS,

\$ sudo apt-get install python3-numpy python3-pyelftools

#### For MacOS,

\$ pip install numpy pyelftools

- In order to work with the PyRISC toolset, you need to build a RISC-V GNU toolchain for the RV32I instruction set
- Please take the following steps to build it on your machine

1. Install prerequisite packages For Ubuntu 18.04LTS,

\$ sudo apt-get install autoconf automake autotools-dev curl libmpc-dev \$ sudo apt-get install libmpfr-dev libgmp-dev gawk build-essential bison flex \$ sudo apt-get install texinfo gperf libtool patchutils bc zlib1g-dev libexpat-dev

For MacOS,

\$ brew install gawk gnu-sed gmp mpfr libmpc isl zlib expat

#### 2. Download the RISC-V GNU Toolchain from Github

\$ git clone --recursive https://github.com/riscv/riscv-gnu-toolchain

#### 3. Configure the RISC-V GNU toolchain

\$ cd riscv-gnu-toolchain \$ mkdir build \$ cd build \$ ../configure --prefix=/opt/riscv --with-arch=rv32i

- 4. Compile and install them
- \$ sudo make

#### 5. Add /opt/riscv/bin in your PATH

\$ export PATH=/opt/riscv/bin:\$PATH

## **Running RISC-V executable file**

■ You should modify the Makefile in your pa3 directory so that it can find the snurisc simulator

# in ca-pa3/Makefile … PYRISC =  $/dir1/dir2/pyrisc/sim/snurisc.py$  $PYRISCOPT = -1 1$ … Write the path you downloaded pyrisc

### **Running RISC-V executable file**

■ Now, you can run your RISC-V executable file for assignment 3 by performing make run!

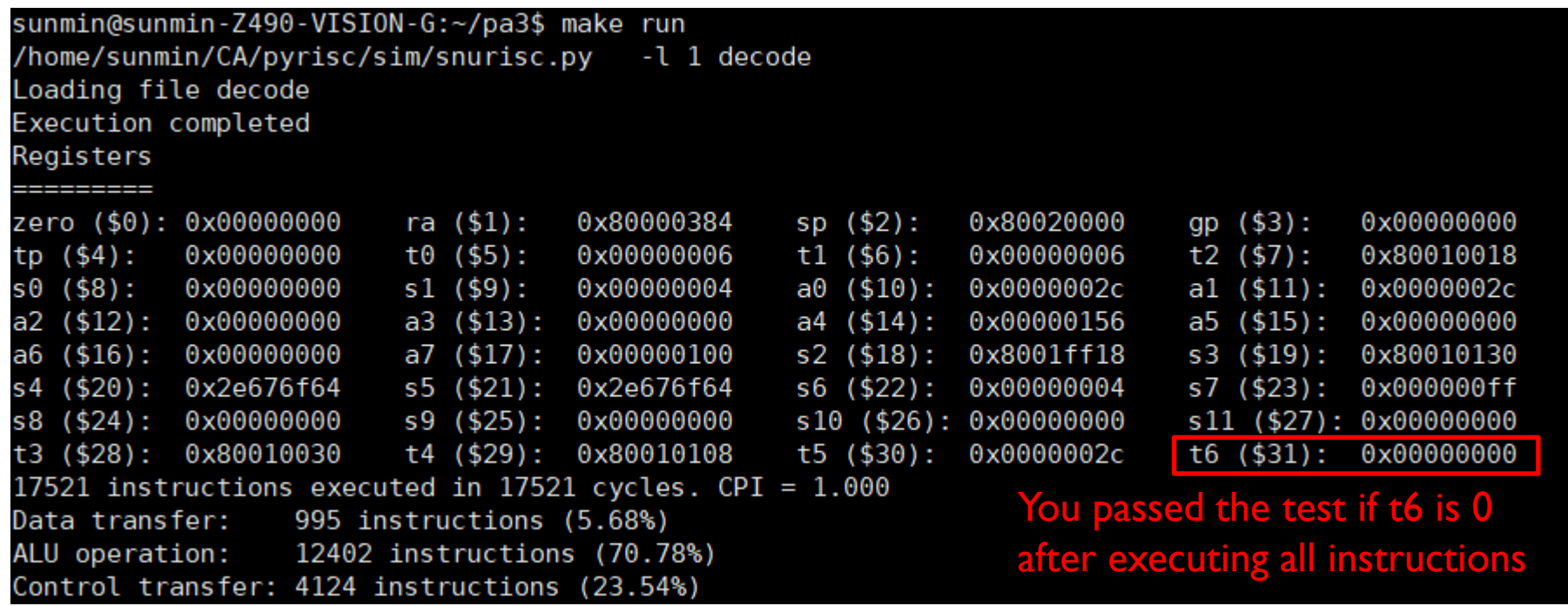

# **Debugging tips**

■ If you want to see the values of registers after the specific instruction, insert 'ebreak' to stop the simulator

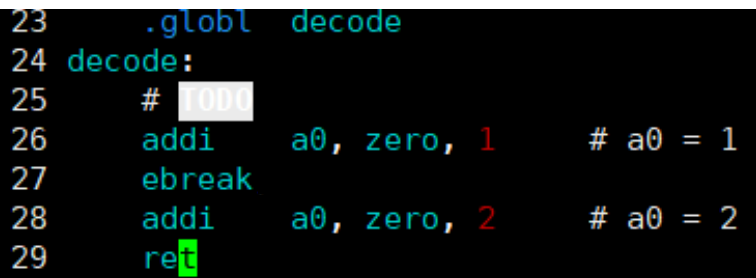

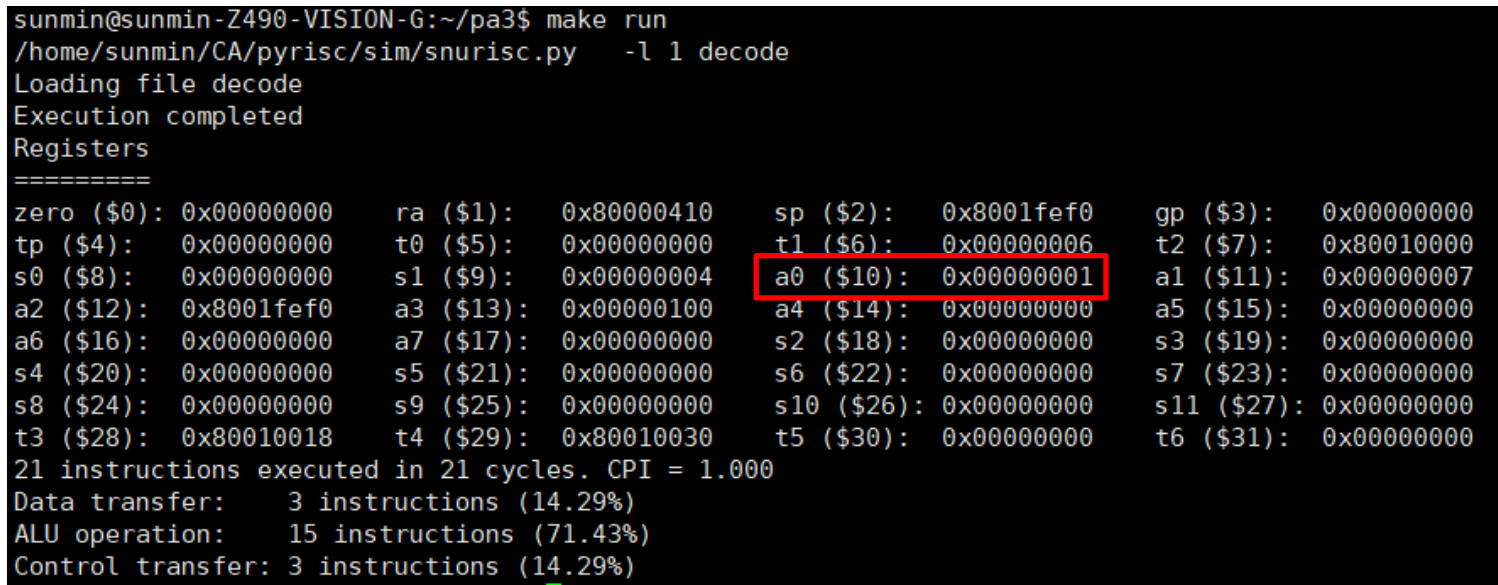

a0 is 1, not 2 Instructions after ebreak weren't executed

# **Debugging tips**

■ You can change the log level by changing the number of **PYRISCOPT** in ca-pa3/Makefile

```
# in ca-pa3/Makefile
…
PYRISC = /dir1/dir2/pyrisc/sim/snurisc.py
PYRISCOPT = -111Change this number 0: shows no output message
                                                   1: dumps registers at the end of the execution (default)
                                                  2: dumps registers and data memory at the end of the execution
                                                  3: 2 + shows instruction executed in each cycle
                                                  4: 3 + shows full information for each instruction
                                                  5: 4 + dumps registers for each cycle
                                                  6: 5 + dumps data memory for each cycle
```
# **Debugging tips**

▪ You can add another option(-c) to **PYRISCOPT**

```
# in pa3/Makefile
…
PYRISC = /dir1/dir2/pyrisc/sim/snurisc.py
PYRISCOPT = -1 3 -c m…
                               Shows logs after cycle m (default: 0)
                               Note that it is only effective for log level 3 or 4
```
# **Thank you!**

- **E** If you have any question about the assignment, feel free to ask us in email or KakaoTalk
- **This file will be uploaded after the lab session** $\odot$